# Faculty Guide to SEIs

Navigate to the SEI area of <u>http://my.newpaltz.edu</u> –

- In the Resources menu select
- Select Student Evaluation of Instruction (SEI)

You should see a list of the courses you are teaching:

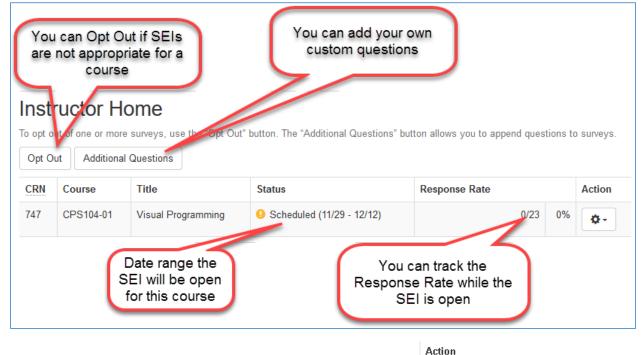

If you click the gear with the drop-down arrow in the Action column you can select View Survey and see a preview of the SEI for that course including any custom questions you added.

# Adding Questions

Faculty may add <u>up to 10</u> additional questions.

Click the Additional Questions
 Click the Add Questions
 Click the Add Questions

You have two options. You can create a question from scratch or selection a question from the question bank. The question bank is a list of all the questions New Paltz faculty have ever added to an SEI. You can filter on questions that you created to re-use your own questions semester to semester.

| Add Question                                                                                                    |
|----------------------------------------------------------------------------------------------------|
| Please select an option below and press the "Continue" button.                                                                                                    |
| <ul> <li>Create and add a new question – Select this option if you would like to create a new question from scratch.</li> <li>Add a question from the question bank – Select this option if you would like to browse through a collection of existing questions.</li> </ul> |
| Continue                                                                                                    |

# Create a Question from Scratch

Select the option "Create and add a new question" and click the Continue button. Select a question type:

| Add Question                                                                                                    |                                                                                   |
|----------------------------------------------------------------------------------------------------|-----------------------------------------------------------------------------------|
| Please select an option below and press the "Continue" b                                                                                                    | utton.                                                                            |
| O Create and add a new question - Select this option                                                                                                    | n if you would like to create a new question from scratch.                        |
| ○ Add a question from the question bank – Select the select the select th | is option if you would like to browse through a collection of existing questions. |
| Continue                                                                                                    |                                                                                   |
| Create Question                                                                                                    |                                                                                   |
| Cleate Question                                                                                                    |                                                                                   |
| Question Type *                                                                                                    |                                                                                   |
| 🔿 Choice – One Answer 😰                                                                                                    |                                                                                   |
| 🔿 Choice – Multiple Answers 😰                                                                                                    |                                                                                   |
| O Onen Federal - One Line Answer                                                                                                    |                                                                                   |
| 🔿 Open Ended – One Line Answer 😰                                                                                                    |                                                                                   |
| Open Ended – Multiple Line Answer 2                                                                                                    |                                                                                   |

There are five question types.

**Multiple choice with one possible answer.** This is a multiple-choice question where the student can only select one answer. Here is an example of the type Choice – One Answer:

| Pa | ge | 3 |
|----|----|---|
|    |    |   |

| 1. Relative to other courses, the workload in this course was: |
|----------------------------------------------------------------|
| ⊖ Very heavy                                                   |
| ⊖ Heavy                                                        |
| ○ Average                                                      |
| ⊖ Light                                                        |
| ⊖ Very light                                                   |

**Multiple choice with multiple answers allowed**. This is a multiple choice question that allows the student to select more than one answer. Here is an example of the type Choice – Multiple Answer.

| 1. Why did you choose to take this course? |
|--------------------------------------------|
| To fulfill a GE requirement                |
| ☐ Interest in Asia                         |
| Needed a 4 credit course                   |
| Because it fit my schedule                 |
| Previous experience with the instructor    |
| Other                                      |
|                                            |

#### **Open Ended – One Line Answer**

This creates a question with a box where a student can write a text response. A maximum of 4,000 characters are allowed in the text box.

| 1. What could be done to | improve this course? |
|--------------------------|----------------------|
|--------------------------|----------------------|

#### **Open Ended – Multiple Line Answer**

This creates a question with a box where a student can write a text response. A maximum of 4,000 characters are allowed in the text box. The difference between the multiple line and one line questions are that the multiple line question will expand as the user types and allows the use of the <enter> key.

#### **Simple Matrix**

A matrix question is useful when you have several questions that all use the same scale:

|                                                                                                    | Always | Usually | Sometimes | Not very<br>often | Never |
|----------------------------------------------------------------------------------------------------|--------|---------|-----------|-------------------|-------|
| 1. I did all the readings and online responses before each class                                                                                | 0      | 0       | 0         | 0                 | 0     |
| 2. I attended all classes, took careful notes, and reviewed my notes promptly after class                                                       | 0      | 0       | 0         | 0                 | 0     |
| <ol> <li>I brought my notes and texts to class, prepared to focus<br/>and engage</li> </ol>                                                     | 0      | 0       | 0         | 0                 | 0     |
| 4. I asked the professor when I needed help on the readings or other aspects of the course (whether in office hours, after class, or via email) | 0      | 0       | 0         | 0                 | 0     |

A matrix question has three parts:

2.

1. **Question Text** - A general heading area that applies to all questions. You could put some text in here such as "Please rate the following" or "This instructor..." or "This course...."

| Question Text *                            |                         |
|--------------------------------------------|-------------------------|
| ne <b>Rows</b> area where you will enter t | he actual question text |
| Rows                                       |                         |
| Text *                                     |                         |
|                                            |                         |
|                                            | K                       |

3. **Answer Choices** will be your rating scale such as Strongly Agree, Agree, Neutral, etc. You have to assign those answer choices a numeric value. In the regular SEI questions Strongly Agree has a value of 5 and Strongly Disagree has a value of 1. The numeric values will produce a mean score for that question in the final report. You can use that mean score or ignore it.

| Answer Choices |               |
|----------------|---------------|
| Text Value *   | Numeric Value |
|                | ×             |
|                |               |

Here is a screenshot of a matrix style question being created:

| Question Truce *        |                                      |               |   |
|-------------------------|--------------------------------------|---------------|---|
| Question Type *         |                                      |               |   |
| Multiple choice with mu |                                      |               |   |
| Open Ended – One Line   |                                      |               |   |
| Open Ended – Multiple   |                                      |               |   |
|                         |                                      |               |   |
| Simple Matrix           |                                      |               |   |
| Question Text *         |                                      |               |   |
| This instructor         |                                      |               |   |
| Rows                    |                                      |               |   |
| Text*                   |                                      |               |   |
| Made the objectives of  | of the course clear                  |               | × |
| Acheived the state of   | bjectives of the course outline.     |               | × |
| Clearly informed stud   | ents of how they would be evaluated. |               | × |
| Was well prepared fo    | or class.                            |               | × |
| Made effective use o    | f examples and/or illustrations.     |               | × |
| Was confident and co    | ompetent with the subject matter.    |               | × |
| Add Another Row         |                                      |               |   |
| Text Value *            |                                      | Numeric Value |   |
| Strongly Agree          |                                      | 4             | × |
| Agree                   |                                      | 3             | × |
| Disagree                |                                      | 2             | × |
| Strongly Disagree       |                                      | 1             | × |
| Add Another Answe       | r Choice                             |               |   |
| Sections                |                                      |               |   |
| CPS104-01 Visual Prog   | Iramming                             |               |   |
|                         |                                      |               |   |
|                         | Charlethia haveta a databia          |               |   |
|                         | Check this box to add this           |               |   |
|                         | question to this course              |               |   |
|                         |                                      |               |   |
|                         |                                      |               |   |

This produces a question that looks like this:

| This instructor                                              |                   |       |          |                      |  |  |
|--------------------------------------------------------------|-------------------|-------|----------|----------------------|--|--|
|                                                              | Strongly<br>Agree | Agree | Disagree | Strongly<br>Disagree |  |  |
| 1. Made the objectives of the course clear                   | 0                 | 0     | 0        | 0                    |  |  |
| 2. Acheived the state objectives of the course outline.      | 0                 | 0     | 0        | 0                    |  |  |
| 3. Clearly informed students of how they would be evaluated. | 0                 | 0     | 0        | 0                    |  |  |
| 4. Was well prepared for class.                              | 0                 | 0     | 0        | 0                    |  |  |
| 5. Made effective use of examples and/or illustrations.      | 0                 | 0     | 0        | 0                    |  |  |
| Was confident and competent with the subject matter.         | 0                 | 0     | 0        | 0                    |  |  |
| Create Question Make Changes Cancel                          |                   |       |          |                      |  |  |
|                                                              |                   |       |          |                      |  |  |
| Click this button to save your question                      |                   |       |          |                      |  |  |

## **Editing a Custom Question**

If you added a question to your SEIs, and you decide you want to make some changes to that question:

- 1. Go to the SEI section of my.newpaltz.edu
- 2. Click the Additional Questions button
- 3. Find the question you want and click the *copy* button

|    | Manage Surveys                                     | Move Up      | Move Down            | Сору | Delete | • |  |  |  |
|----|----------------------------------------------------|--------------|----------------------|------|--------|---|--|--|--|
| 4. | 4. Make your changes and click the Continue button |              |                      |      |        |   |  |  |  |
| 5. | Create Question                                    | to save your | <sup>r</sup> changes |      |        |   |  |  |  |

6. You can now delete the original question from your course SEI by finding that question and in the area for that question click the *delete* button. Note that each question has a row with these

| buttons: | Manage Surveys | Move Up | Move Down | Сору | Delete | - |  |
|----------|----------------|---------|-----------|------|--------|---|--|
| bullons. |                |         |           |      |        |   |  |

## Deleting a Question from a Course

- **1.** Go to the SEI section of my.newpaltz.edu
- 2. Click the Additional Questions button
- **3.** Find the question you want to delete and directly below that question click the *delete* button:

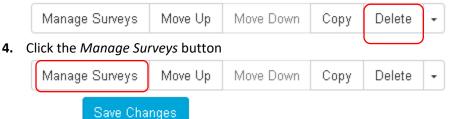

- 5. Click the
- button
- Click the term heading in the gray bar at the top to navigate back to the main course area Fall 2017 Student Evaluation of Instruction (SEI)

# Add a Question from the Question Bank

- 1. Go to the SEI section of my.newpaltz.edu
- 2. Click the Additional Questions button
- 3. Click the Add Question button

Continue

4. Select **Add a question from the question bank** and click the

button

You will see this screen:

| Keyword(s)                                                                                 |
|--------------------------------------------------------------------------------------------|
| Search for questions with a specific word or words in the question text or answer choices. |
|                                                                                            |
| Types                                                                                      |
| Types                                                                                      |
| ⊖ Any                                                                                      |
| ◯ Selected                                                                                 |
| Created By                                                                                 |
| Any                                                                                        |
| Only me                                                                                    |
| ◯ Selected                                                                                 |
| Only questions that I have added previously                                                |
| Search Manage Additional Questions Cancel                                                  |
|                                                                                            |
|                                                                                            |

You can filter by a keyword in the question, by the type of question or by the author of the question. Put in your criteria and click the **Search** button. For each question you will see a set of buttons:

| Add | Сору | Delete | View History |
|-----|------|--------|--------------|
|-----|------|--------|--------------|

• Add - clicking this button selects that question and brings up a list of courses you are teaching in the current semester. To add this question to a course, click the check box to the

left of the course name CPS104-01 Visual Programming and click the Save Changes button

- **Copy** this option allows you to take a question and make changes to it. Clicking the copy button opens up the same screen where questions are created.
  - $\circ$   $\,$  Make any desired changes to the question  $\,$
  - $\circ$   $\;$  Check the box for any courses you want to have this updated question
  - Click the Continue button
- **Delete** this option is only available for questions you created. This will delete that question from the question bank. **Be careful using this option!** There is no undo or confirmation. One click of the delete button will delete it from the question bank.
- View History shows you what courses used this question in the past